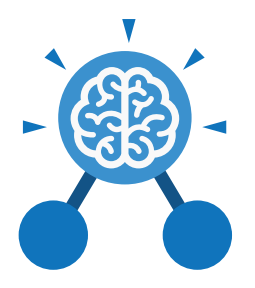

**Purple Mash Computing Scheme of Work: Knowledge Organisers**

# Unit: 5.3 **Spreadsheets**

- To use formulae within a spreadsheet to convert measurements of length and distance.
- To use the count tool to answer hypotheses about common letters in use.
- To use a spreadsheet to model a reallife problem.
- To use formulae to calculate area and perimeter of shapes.
- To create formulae that use text variables.
- To use a spreadsheet to help plan a school cake sale.

# **Key Learning Key Resources**

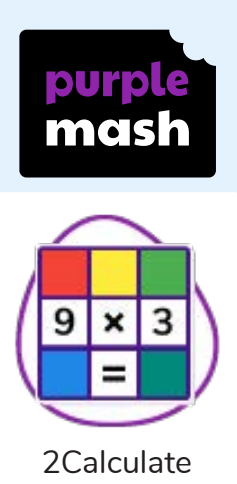

#### **Key Questions**

## **How would you add a formula so that the cell shows the product of two other cells?**

Click on the cell where you want the product to be displayed then click the formula wizard button. Click on the cell that contains the first number. Choose the x operation then click on the second number. Click OK.

**What would you use in 2Calculate to have a cell that automatically calculates the number of days since a certain date?**

You could use formulae and the totalling tools. To make the spreadsheet easier to understand, you could use named variables.

**Explain what a spreadsheet model of a real-life situation is and what it can be used for?**

It represents the data of a situation for example: Budgeting for a party; working out how big a field needs to be for a certain number of animals; working out how to spend your pocket money over time. Using the existing data to predict what time your shadow will be a certain length etc.

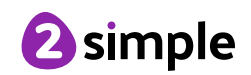

**Purple Mash Computing Scheme of Work: Knowledge Organisers**

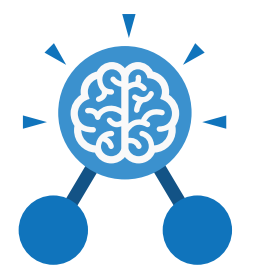

Unit: 5.3 **Spreadsheets**

# **Key Vocabulary**

### **Rows**

Boxes running horizontally in a spreadsheet.

# **Data**

A collection of information, especially facts or numbers, obtained by observation, questions or measurement to be analysed and used to help decision-making.

#### **Advance mode**

A mode of 2Calculate in which the cells have references and can include formulae.

### **Formula Wizard**

The wizard guides you in creating a variety of formulae for a cell such as calculations, totals, averages, minimum and maximum for the selected cells.

### **Spreadsheet**

A computer program that represents data in **cells** in a grid of **rows** and **columns**. Any cell in the grid may contain either **data** or a **formula** that describes the value to be inserted based on the values in other cells.

#### **Format**

The way that text looks. Formatting cells is helpful for interpreting a cell's contents for example you might want to format a cell to show a fraction e.g. 4 ½ or include units such as £ or \$.

### **'How Many?' Tool**

Counts how many of a variable there are in a spreadsheet.

#### **Variable**

Used in computing to keep track of things that can change while a program is running.

**Columns**

Boxes running vertically in a spreadsheet.

# **Formula**

A group of letters, numbers, or other symbols which represents a scientific or mathematical rule. The plural of formula is formulae.

#### **Formula Bar**

An area of the spreadsheet into which formulae can be entered using the '=' sign to open the fomula.

### **Totalling tool**

Adds up the value of every cell above it, next to it or diagonal to it according to which total tool is selected.

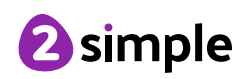

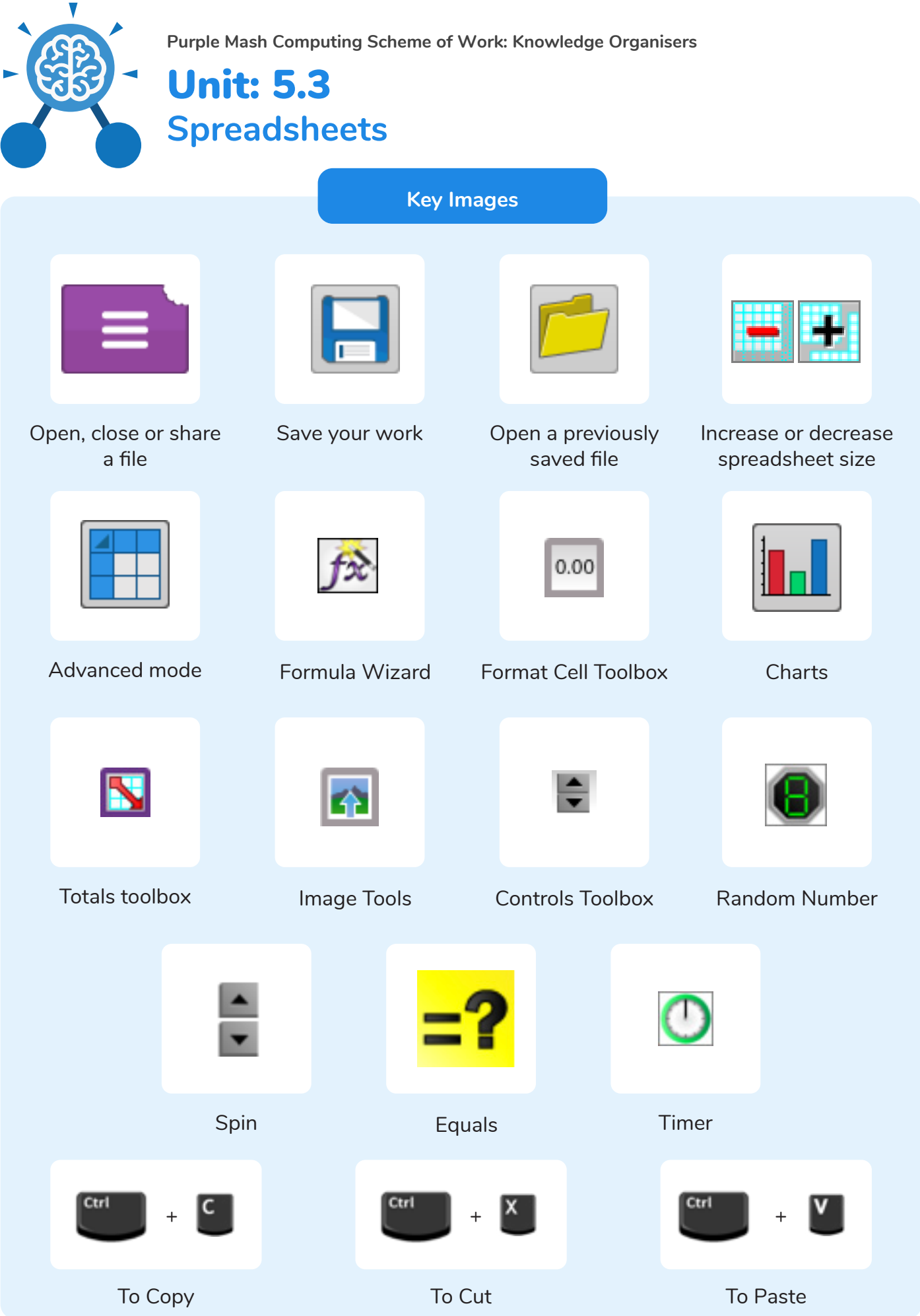

Need more support? Contact us: Tel: +44(0)208 203 1781 | Email: support@2simple.com | Twitter: @2simplesoftware <sup>2</sup>simple